# *Программа диагностическая* CHAHMATUK

# *Модуль Daewoo, Chevrolet.*

*Руководство пользователя.* 

# СОДЕРЖАНИЕ.

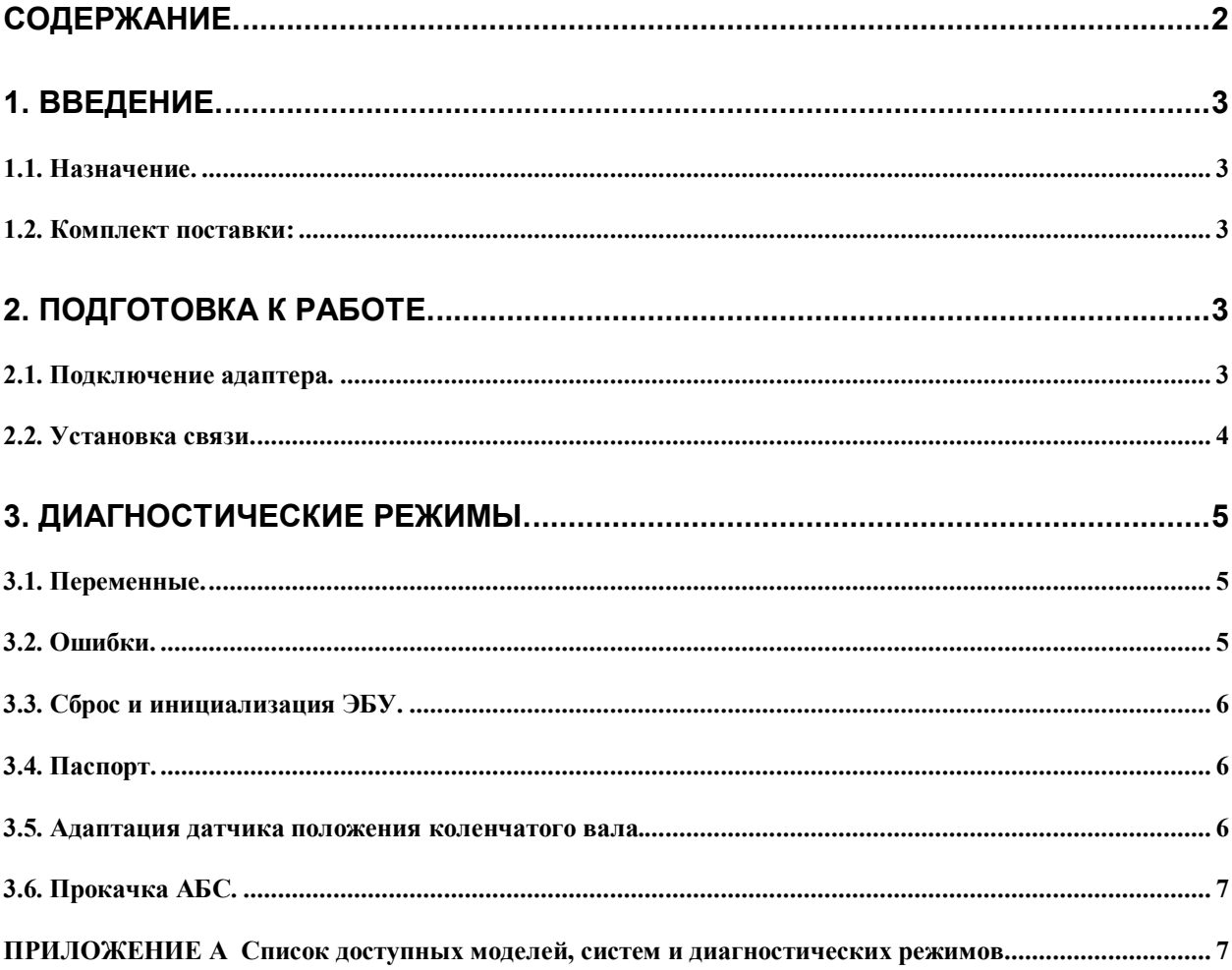

## **1. ВВЕДЕНИЕ.**

#### *1.1. Назначение.*

Модуль "**Daewoo/Chevrolet**" в составе программы "СКАНМАТИК" позволяет проводить диагностику электронных систем управления, устанавливаемых на соответствующие автомобили Daewoo и Chevrolet (Европа). Список моделей автомобилей, доступных систем управления и режимов диагностики приведены в приложении А.

#### *1.2. Назначение.*

Диагностический модуль "**Daewoo/Chevrolet**" поставляется в комплекте с программой СКАНМАТИК. Необходимые кабели можно приобрети отдельно.

# **2. ПОДГОТОВКА К РАБОТЕ.**

#### *2.1. Подключение адаптера.*

На автомобилях **Daewoo/Chevrolet** могут быть установлены диагностические колодки двух типов: **OBD-16** (рис.1) или **GM-12** (рис.2). Колодка может быть расположена под рулевой колонкой, под бардачком по центру (Matiz), под бардачком справа, рядом с пассажирской дверью (Nexia).

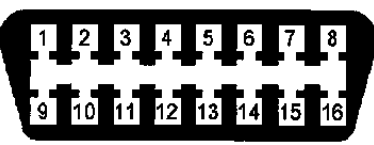

**Рис. 1. Колодка OBD-II. Назначение контактов: 4, 5 – земля, 7 – Двигатель/Трансмиссия/ABS, 12 – ABS, 13 – Подушки безопасности, 16 – (+) АКБ.** 

|               |  |  | <u>MLKUHG</u> |  |
|---------------|--|--|---------------|--|
| <b>ABCDEF</b> |  |  |               |  |

**Рис. 2. Колодка GM-12. Назначение контактов: M – Двигатель/Трансмиссия/АБС, L – Трансмиссия, A – земля, G – (+) АКБ.** 

**ВНИМАНИЕ! Подключение и отключение кабеля к диагностическому разъему автомобиля следует проводить только при выключенном зажигании. В противном случае существует вероятность возникновения сбоя в работе электронных систем автомобиля в момент подключения адаптера.** 

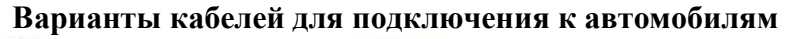

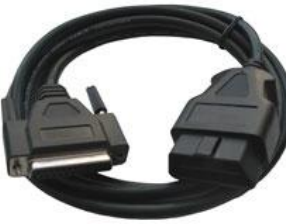

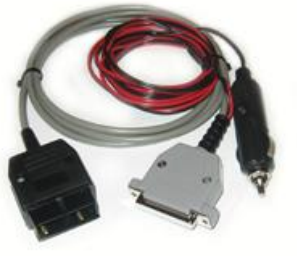

**OBD2-16 ВАЗ-12(GM-12) Универсал-К**

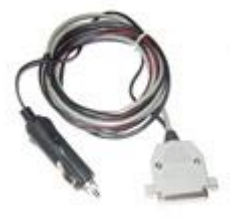

Некоторые системы АБС и подушек безопасности требуют ручной коммутации Kлинии адаптера с контактами диагностической колодки. В этом случае программа выдает соответствующее сообщение. Для ручной коммутации используйте кабель **Универсал-К**.

Подключите адаптер к диагностической колодке с помощью соответствующего кабеля. На адаптере должен загореться светодиод. Если светодиод не загорелся – проверьте, плотно ли подключена вилка к разъему и присутствует ли напряжение в бортовой сети автомобиля (не менее 7В). Также в диагностической колодке типа GM-12 может отсутствовать питание, в этом случае подключите штекер питания к прикуривателю.

#### *2.2. Установка связи.*

Включите зажигание автомобиля. Из главного меню программы СКАНМАТИК выберите пункт "**Daewoo**" или "**Chevrolet**. Затем выберите модель автомобиля

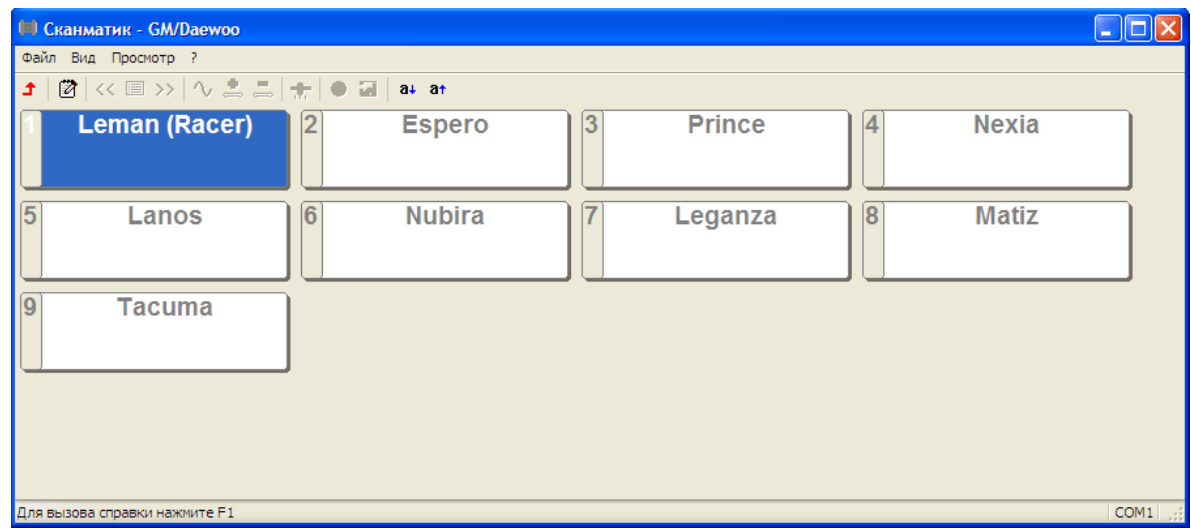

и систему управления (двигатель, трансмиссия, АБС и т.д.).

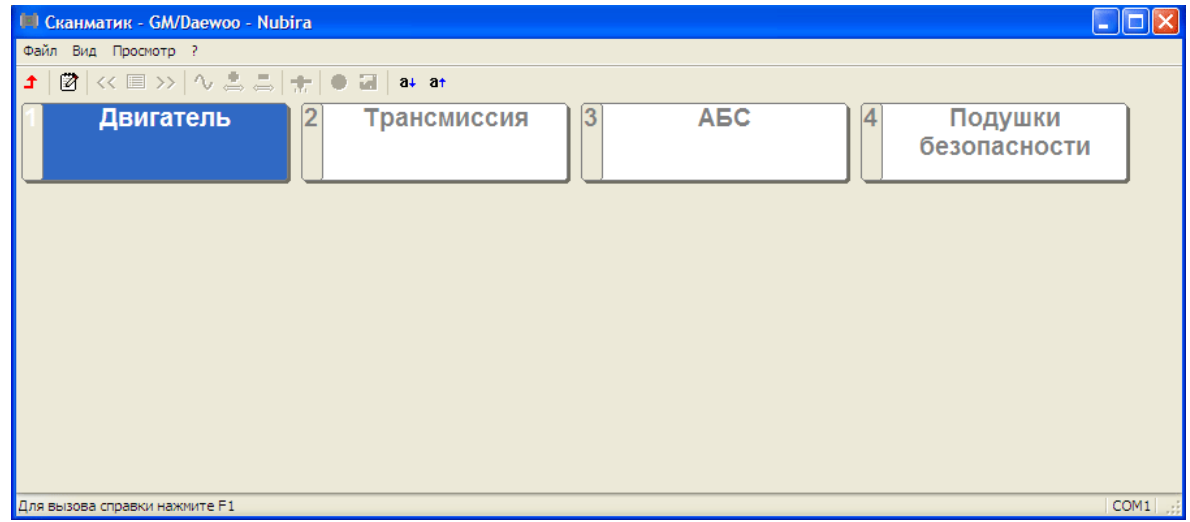

В следующем меню выберите модель двигателя или тип системы.

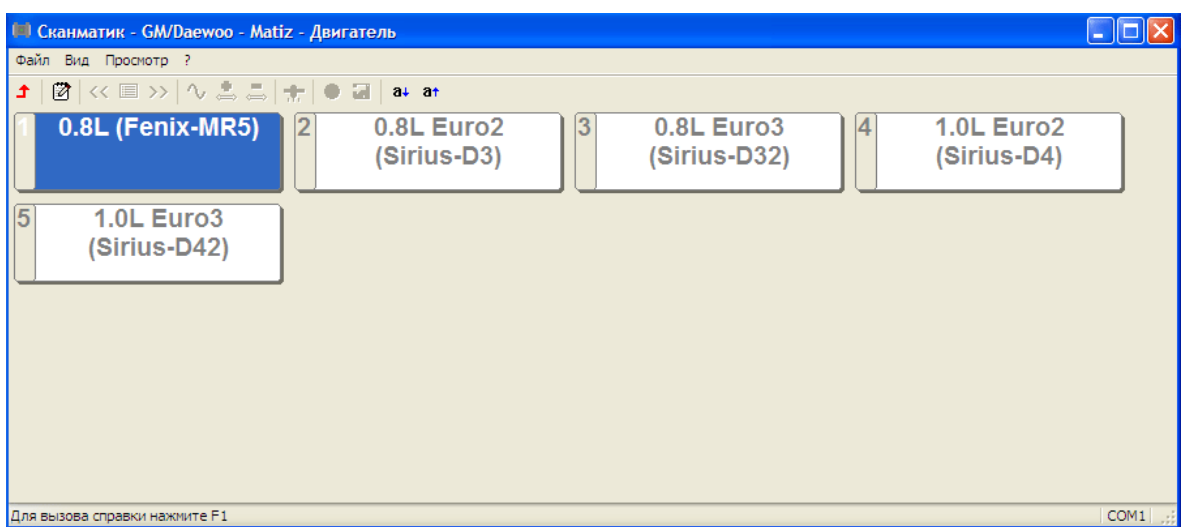

Программа начнет установку связи с блоком управления. При успешном окончании процедуры установки связи на экране появится меню выбора доступных режимов диагностики.

В случае неуспешного завершения установки связи с ЭБУ программа выдаст соответствующее сообщение. Проверьте соединение адаптера с диагностическим разъемом автомобиля и с СОМ-портом компьютера, включено ли зажигание, соответствует ли тип ЭБУ.

По окончании лиагностики автомобиля слелует выйти из меню режимов затем выключить зажигание автомобиля и отключить вилку от лиагностики. диагностического разъема.

### 3. РЕЖИМЫ ДИАГНОСТИКИ

#### 3.1. Переменные.

Режим "Переменные" предназначен для контроля переменных ЭБУ и управления исполнительными механизмами в реальном времени. Описание режима просмотра переменных ЭБУ приведено в руководстве по эксплуатации программы СКАНМАТИК файл scanmatik.pdf.

#### 3.2. Ошибки.

В данном режиме программа считывает и выводит на экран коды ошибок, их описания и статус (текущая, сохраненная).

#### 3.3. Сброс и инициализация ЭБУ.

При выборе данного режима происходит сброс центрального процессора ЭБУ, как при отключении и включении питания. При сбросе ЭБУ с инициализацией дополнительно происходит очистка данных обучения.

#### 3.4. Паспорт.

На экране отображаются паспортные (идентификационные) записи блока управления и автомобиля (VIN, версия программы и т.д.).

#### 3.5. Адаптация датчика положения коленвала.

Адаптация датчика положения коленвала требуется при появлении ошибки с кодом P1336 на автомобилях с блоком MR140/HV240 (Lanos, Nexia и др.). После выбора пункта меню четко следуйте указаниям на экране.

#### *3.6. Прокачка АБС.*

Позволяет провести прокачку антиблокировочной системы тормозов. Прокачка АБС необходима после замены гидроагрегата тормозов или при попадании воздуха во вторичный контур из первичного в момент срабатывания АБС. После выбора пункта меню четко следуйте указаниям на экране.

*ВНИМАНИЕ! В процессе прокачки необходимо следить за наличием жидкости в бачке, не допуская снижения уровня в бачке ниже отметки «MIN».* 

# **ПРИЛОЖЕНИЕ А.**

Ниже приведен список диагностируемых моделей автомобилей, систем управления и доступных режимов диагностики.

Сокращения: **ECM** – Модуль управления двигателем; **TCM** – Модуль управления трансмиссией; **ABS** – Антиблокировочная система тормозов; **SRS** – Надувные подушки безопасности, ремни безопасности; **ISU** – Электропакет; **ПЕ** – Переменные, **ИМ** – Исполнительные механизмы (управление), **ОШ** – Ошибки (чтение и сброс), **ПС** – Паспорт.

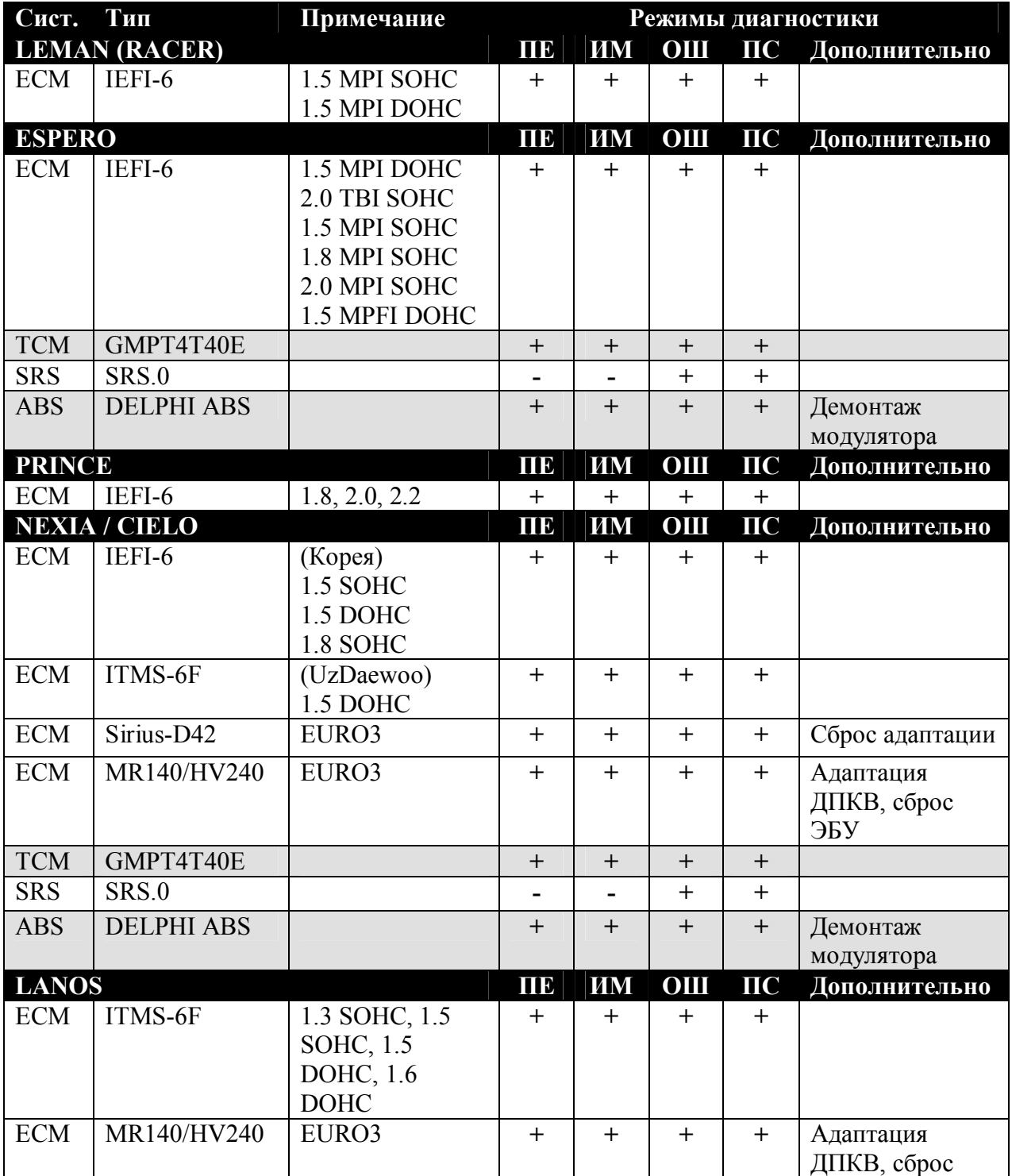

#### **Модели DAEWOO**

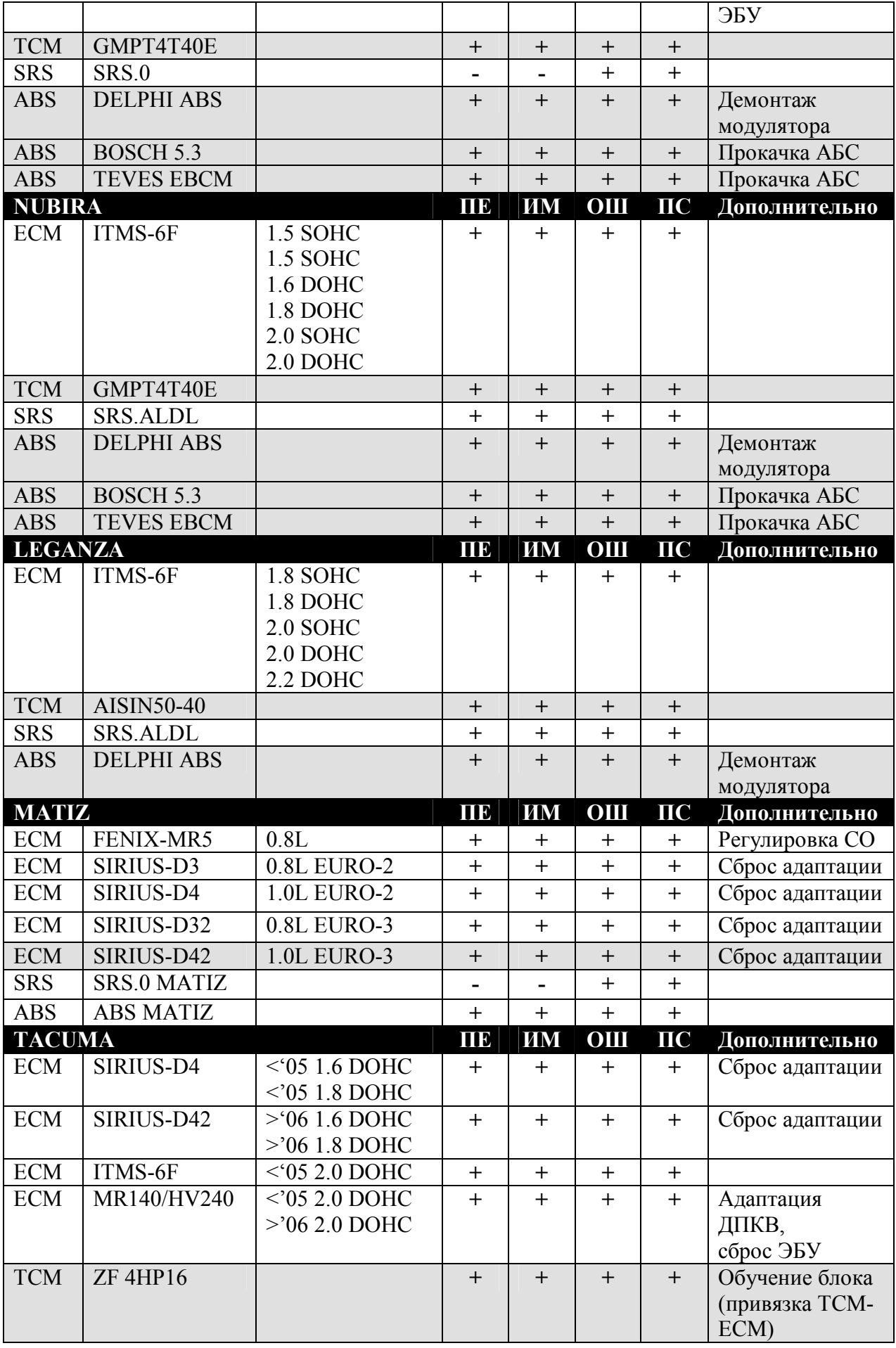

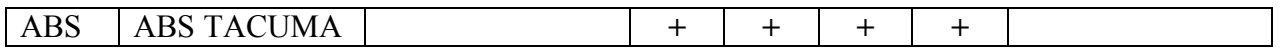

#### **Модели CHEVROLET**

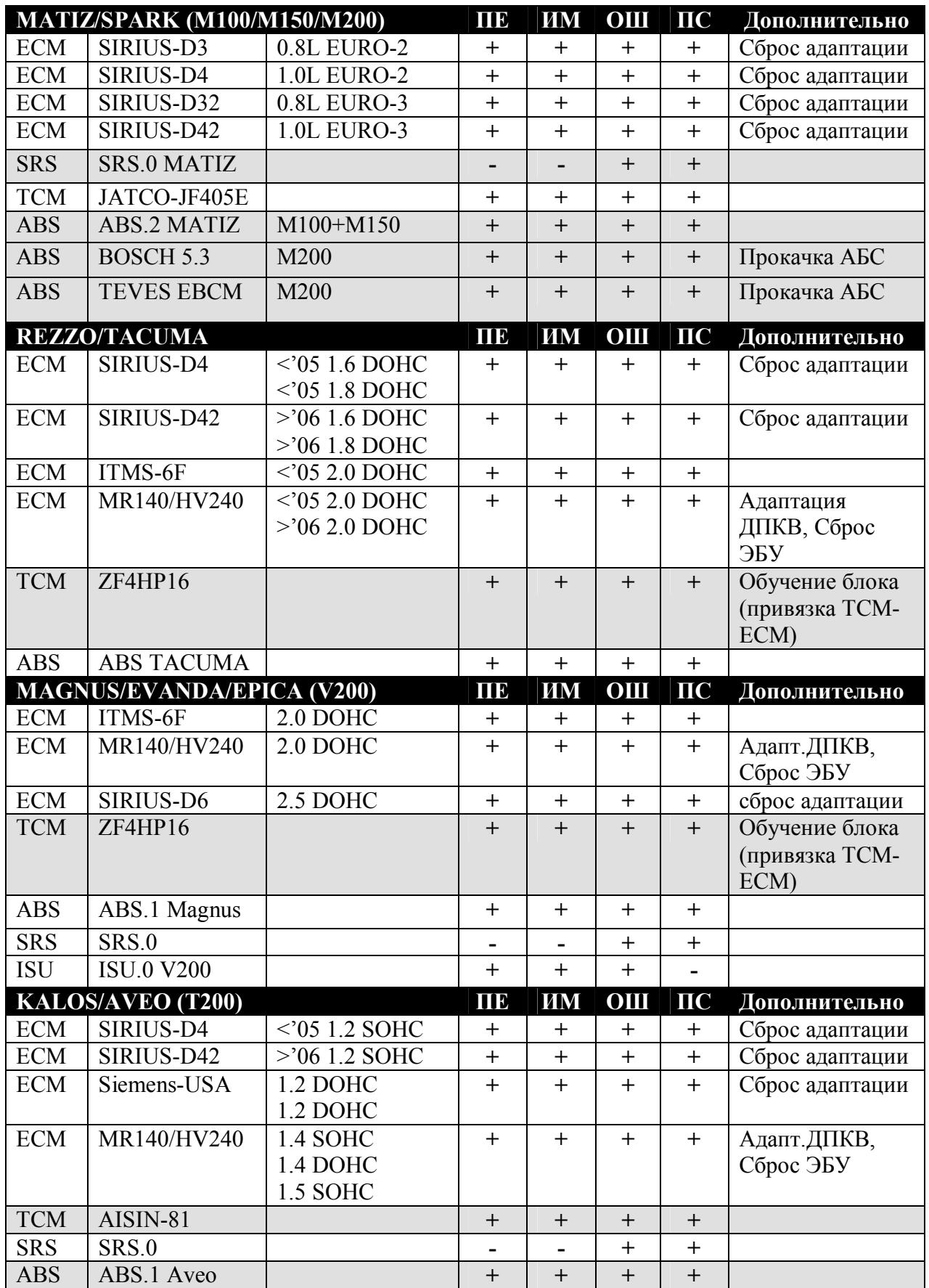

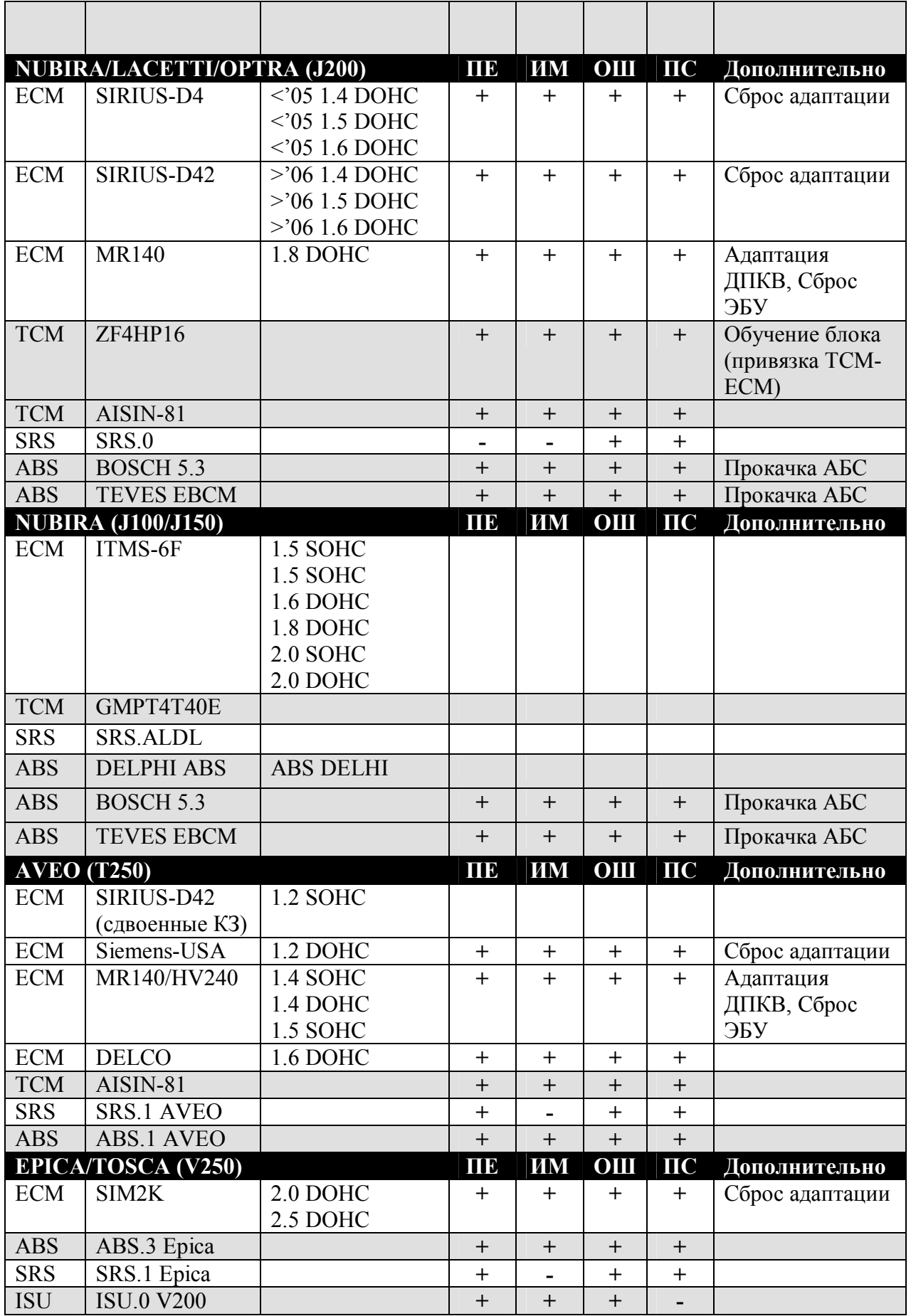